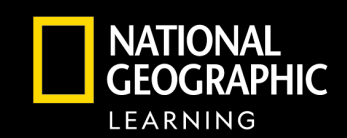

### Navigating Distance Learning with OWLv2

# CENGAGE | OWL<sup>V2</sup>

#### **OWLv2 is built for distance learning with a powerful chemistry learning experience for students and teachers.**  The wide variety of dynamic assignment types provide rigorous practice and engagement for students. Teachers customize their course and make real-time teaching decisions based on student performance and engagement.

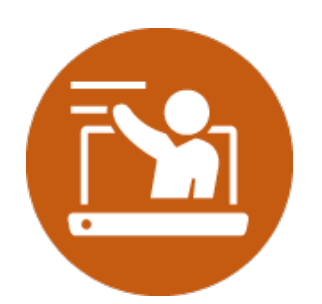

## **Course Planning and Effective Teaching**

- **Course Customization**  Make the course yours with detailed assignment options providing just the right amount of student problem-solving support including hints, access to the eBook, and answer feedback.
- **Differentiate for Various Student Needs**  Meet students where they are with adaptive review modules that guide remediation, interactive study tools that aid conceptual exploration and text-specific resources for practice and review.
- **Real-Time Data to Inform Instruction**  The robust OWLv2 gradebook lets you know where students stand in class at all times so you can intervene and remediate as needed. [Video overview of Course Planning & Effective Teaching](https://share.vidyard.com/watch/8DD4yU3Tf5x4UydaynuF7B?)

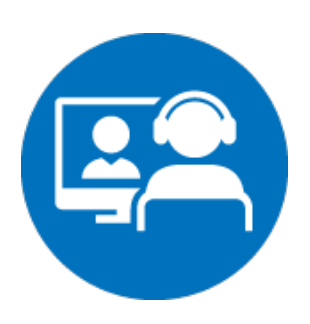

## **Synchronous Teaching**

**EV CENGAGE** 

- **Engage with Video and Interactive Media**  OWLv2's simulations, videos, and animations engage students and support teacher explanations and student discussion during synchronous teaching time with visuals.
- **eBook Access**  Quick access to the eBook version of the program text reinforces teacher lectures and conceptual understanding.
- **Teaching Support –** Additional program support outside of OWLv2 include teacher PowerPoint lectures with images and illustrations to help synchronous teaching. [Video overview of Synchronous Teaching](https://share.vidyard.com/watch/DvDrVkgtWqmUrG9t1VEdCk?)

## **Independent Learning and Assessment**

- **Mastery Learning Assignments**  Enable students to work at their own pace until they understand each concept and skill. Instant feedback and richly dynamic problem sets encourage understanding over memorization.
	- **Multimedia to Enhance Chemistry Learning**
		- Simulations reinforce conceptual learning in a fun, interactive way by facilitating experimentation and changing variables to observe different results.
		- Visualizations provide videos, animations, or other multimedia with questions that guide the student through deeper conceptual understanding.
- **Adaptive Study Plans**  OWLv2 focuses student time on their most needed problem types by adapting to student responses and presenting fewer questions students have mastered, and more questions students need more practice with.
- **Tutorials**  Help students develop problem-solving skills with problem maps that offer step by step explanations of how to work through a problem.
- **Math Remediation**  Students have access to math remediation at the question level to overcome math anxiety and build problem-solving confidence.
- **Study Support for Student Ownership –** By highlighting and note-taking right in the eBook and using the Study Hub as a tool to refresh understanding, students are empowered to take ownership of their learning.

[Video overview of Independent Learning & Assessment](https://share.vidyard.com/watch/hnphjhaJJpvmZyK1DkEg2C?)

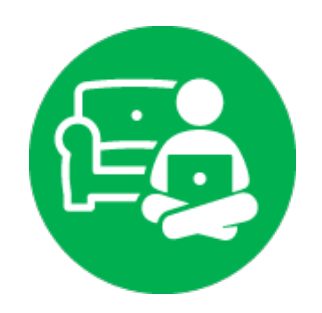

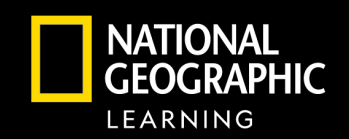

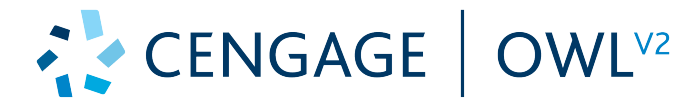

Click the link for the eBook, this is

The eBook will open in a new tab.

usually first on the list of tools.

• OWLv2 is designed specifically for chemistry to help students master chemistry problems

**CENGAGE** 

- Improve problem-solving skills with mastery problems and dynamically changing questions
- Reach every student with interactive simulations, visualizations, and tutorials

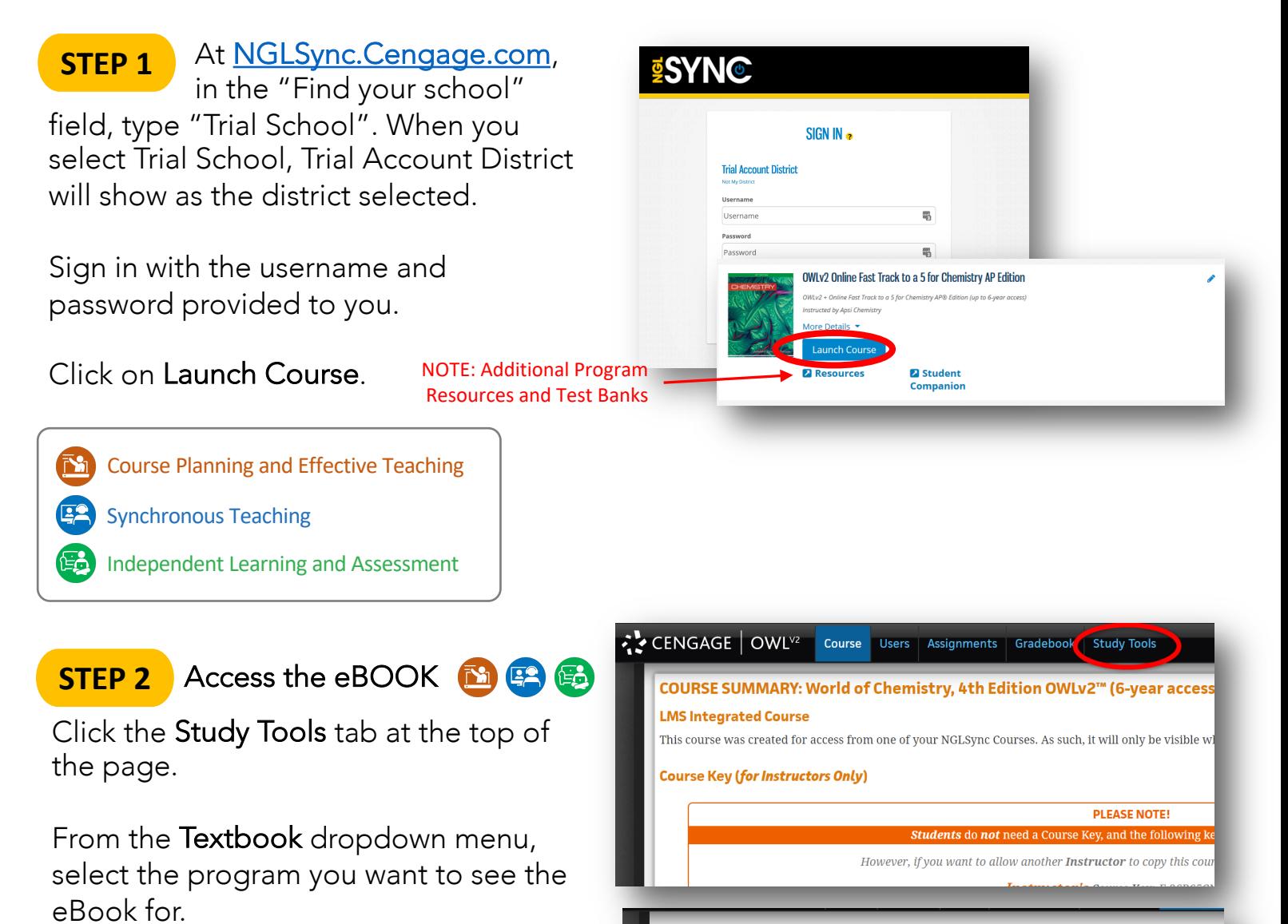

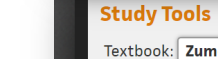

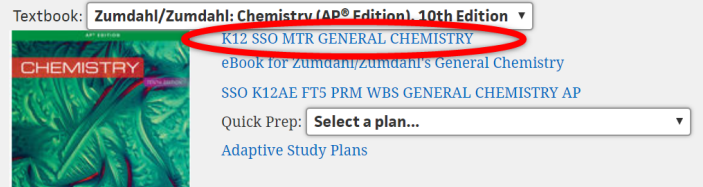

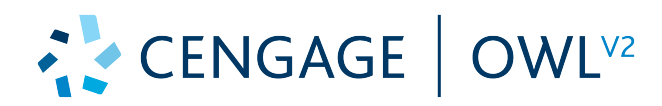

# Navigation Guide

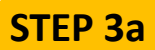

## CREATE ASSIGNMENTS

#### Click the Assignments

tab in the bar at the top of the page, then click the blue "Create Assignment" button on the right. A new window will appear.

Choose the type of assignment you would like to assign and click "Continue".

\_\_\_\_\_\_\_\_\_\_\_\_\_\_\_\_\_\_

Create an Assignment Name and Available On date/time and a Due On date/time.

Click "Continue". (other fields are optional, but provide complete customization)

# **STEP 3b**

To begin choosing questions for your

assignment, use the "+" icons to expand chapters and sections from your program.

Click the boxes next to sections or whole chapters to select those question sets.

Choose the Difficulty, Gradability, and Question values.

Click "Continue".

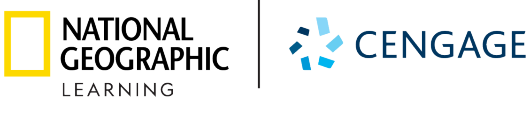

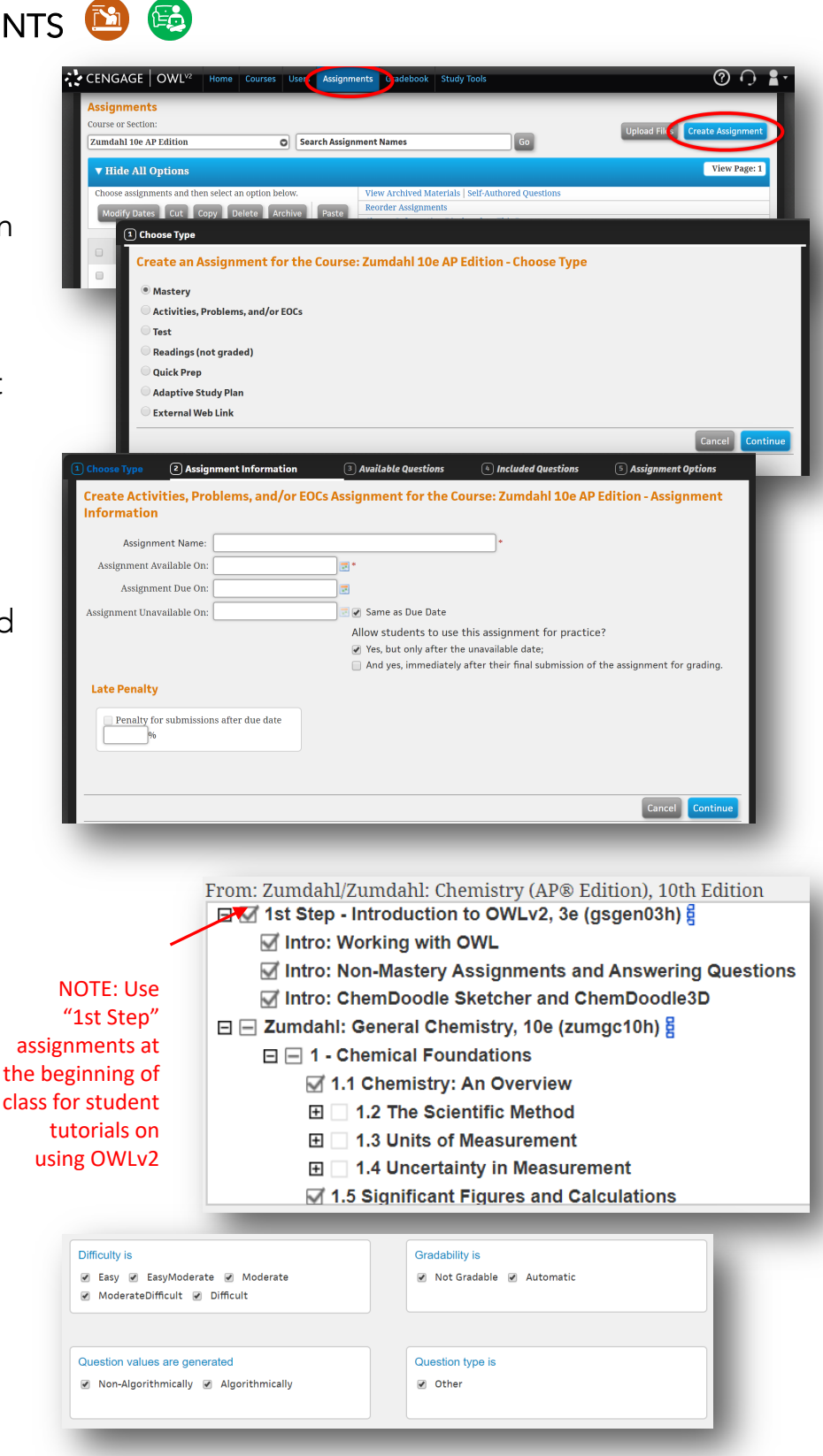

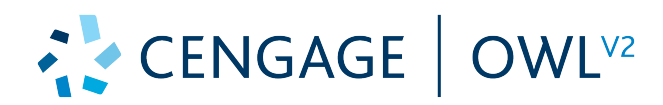

# Navigation Guide

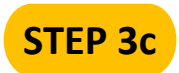

You can now select individual questions

from the chapters and sections. Click "Include All" to move all questions to the right side or highlight individual questions and click "Include Selected" for more customization.

Question content will appear below for you to review.

The final option screen allows more customization. Make selections as needed and click "Save Changes".

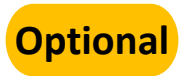

If you are new to OWLv2, completing

the 1st Step/Intro assignments "as a student" is a good way to learn the platform basics.

Assign the four 1<sup>st</sup> Step assignments by following the steps above.

In the Assignments tab, click on one of the assignments. In the Assignment Summary window, click "As Student" under the Preview header.

Click "Start Assignment Now" to walk through these assignments to learn OWLv2 and see the student view.

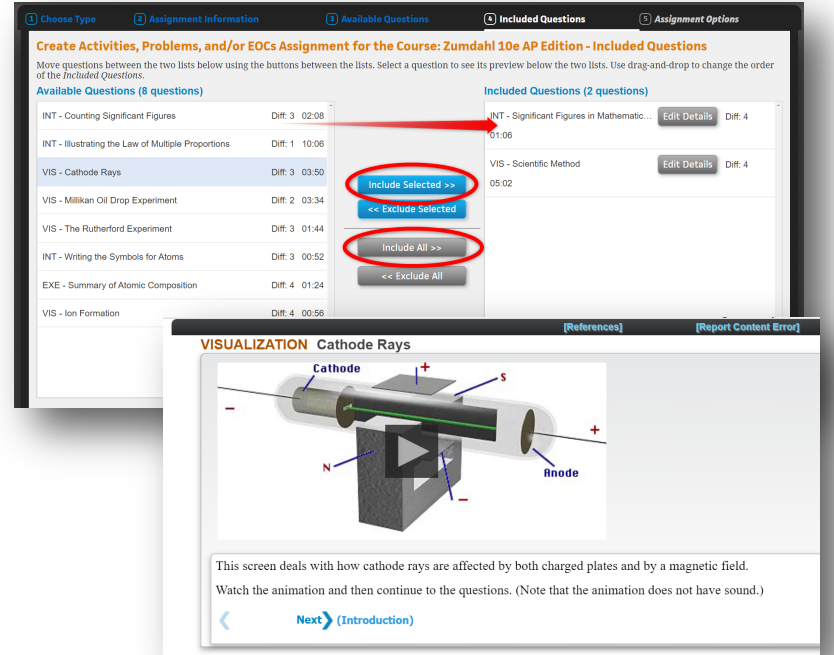

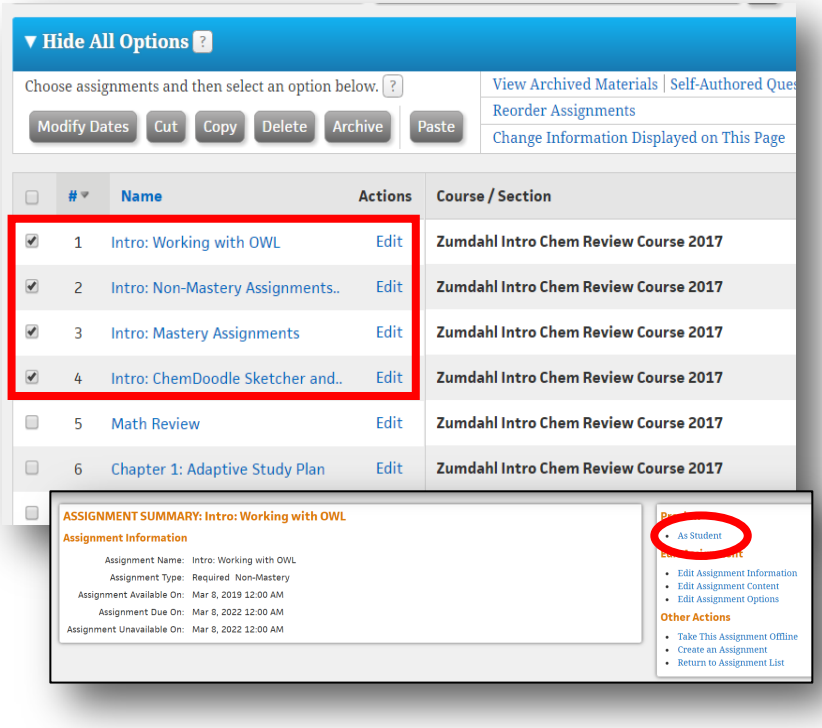

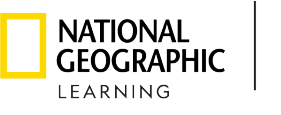

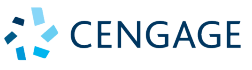

NGL.Cengage.com

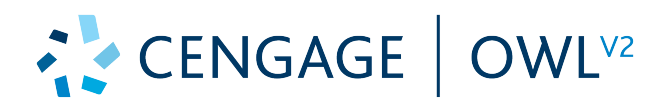

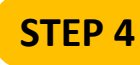

## GRADEBOOK

Click on the Gradebook tab at the top of the page. See main features below.

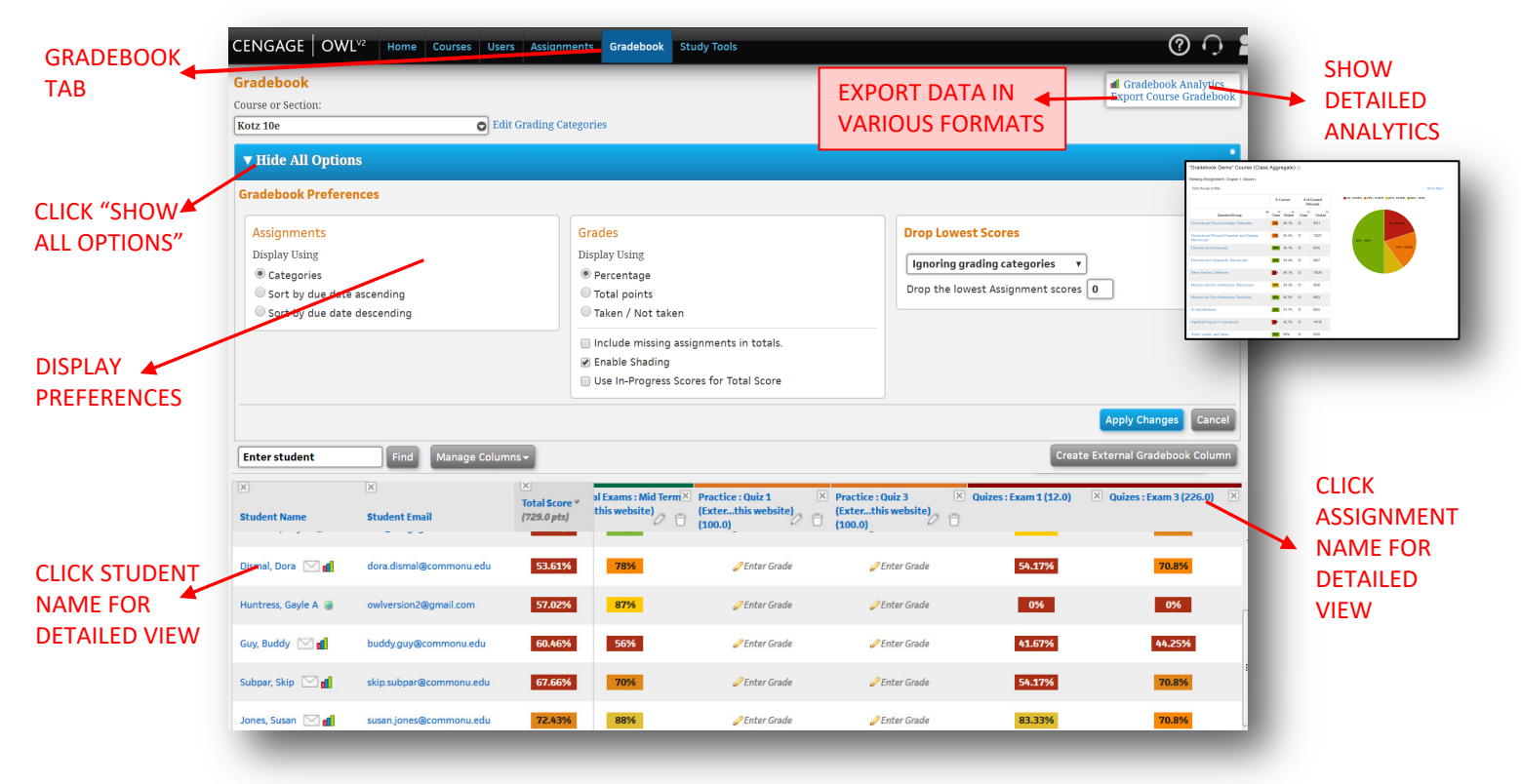

#### Click the  $\bigcirc$  icon in the top right for **Need Help?**

instant online OWLv2 instructions.

Click the  $\mathbf{r}$  icon and then the "Training Resources" link under the Help header for OWLv2 video tutorials, training webinar recordings, users guides, and best practices.

Click the  $\Omega$  icon to sign in for technical support.

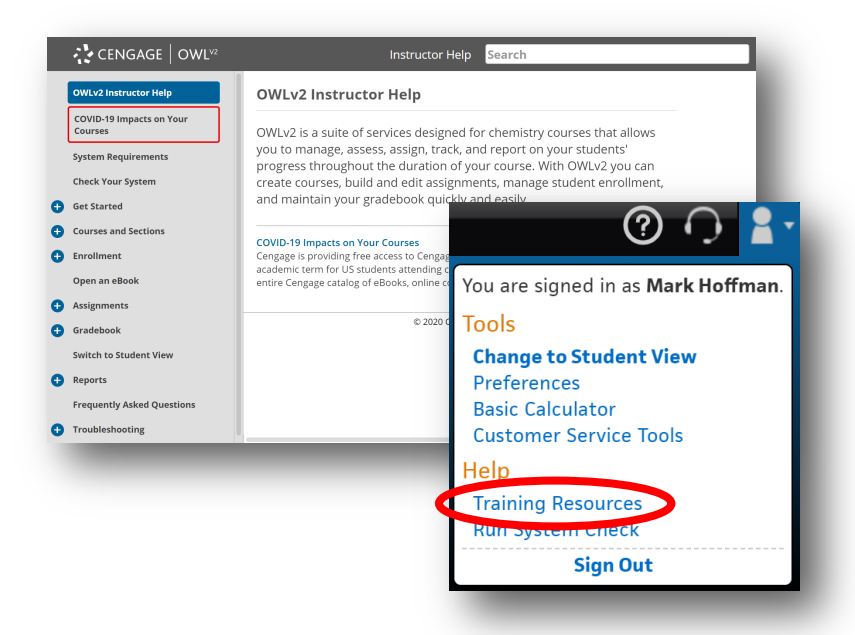

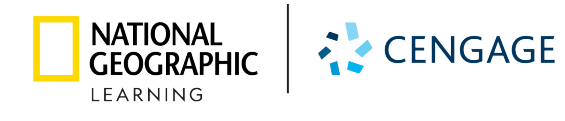